# Oracle® Banking Virtual Account Management EOD Configuration Guide

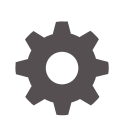

Release 14.7.3.0.0 F92457-01 February 2024

ORACLE

Oracle Banking Virtual Account Management EOD Configuration Guide, Release 14.7.3.0.0

F92457-01

Copyright © 2018, 2024, Oracle and/or its affiliates.

This software and related documentation are provided under a license agreement containing restrictions on use and disclosure and are protected by intellectual property laws. Except as expressly permitted in your license agreement or allowed by law, you may not use, copy, reproduce, translate, broadcast, modify, license, transmit, distribute, exhibit, perform, publish, or display any part, in any form, or by any means. Reverse engineering, disassembly, or decompilation of this software, unless required by law for interoperability, is prohibited.

The information contained herein is subject to change without notice and is not warranted to be error-free. If you find any errors, please report them to us in writing.

If this is software, software documentation, data (as defined in the Federal Acquisition Regulation), or related documentation that is delivered to the U.S. Government or anyone licensing it on behalf of the U.S. Government, then the following notice is applicable:

U.S. GOVERNMENT END USERS: Oracle programs (including any operating system, integrated software, any programs embedded, installed, or activated on delivered hardware, and modifications of such programs) and Oracle computer documentation or other Oracle data delivered to or accessed by U.S. Government end users are "commercial computer software," "commercial computer software documentation," or "limited rights data" pursuant to the applicable Federal Acquisition Regulation and agency-specific supplemental regulations. As such, the use, reproduction, duplication, release, display, disclosure, modification, preparation of derivative works, and/or adaptation of i) Oracle programs (including any operating system, integrated software, any programs embedded, installed, or activated on delivered hardware, and modifications of such programs), ii) Oracle computer documentation and/or iii) other Oracle data, is subject to the rights and limitations specified in the license contained in the applicable contract. The terms governing the U.S. Government's use of Oracle cloud services are defined by the applicable contract for such services. No other rights are granted to the U.S. Government.

This software or hardware is developed for general use in a variety of information management applications. It is not developed or intended for use in any inherently dangerous applications, including applications that may create a risk of personal injury. If you use this software or hardware in dangerous applications, then you shall be responsible to take all appropriate fail-safe, backup, redundancy, and other measures to ensure its safe use. Oracle Corporation and its affiliates disclaim any liability for any damages caused by use of this software or hardware in dangerous applications.

Oracle®, Java, MySQL, and NetSuite are registered trademarks of Oracle and/or its affiliates. Other names may be trademarks of their respective owners.

Intel and Intel Inside are trademarks or registered trademarks of Intel Corporation. All SPARC trademarks are used under license and are trademarks or registered trademarks of SPARC International, Inc. AMD, Epyc, and the AMD logo are trademarks or registered trademarks of Advanced Micro Devices. UNIX is a registered trademark of The Open Group.

This software or hardware and documentation may provide access to or information about content, products, and services from third parties. Oracle Corporation and its affiliates are not responsible for and expressly disclaim all warranties of any kind with respect to third-party content, products, and services unless otherwise set forth in an applicable agreement between you and Oracle. Oracle Corporation and its affiliates will not be responsible for any loss, costs, or damages incurred due to your access to or use of third-party content, products, or services, except as set forth in an applicable agreement between you and Oracle.

For information about Oracle's commitment to accessibility, visit the Oracle Accessibility Program website at <http://www.oracle.com/pls/topic/lookup?ctx=acc&id=docacc>.

## **Contents**

#### [Preface](#page-4-0)

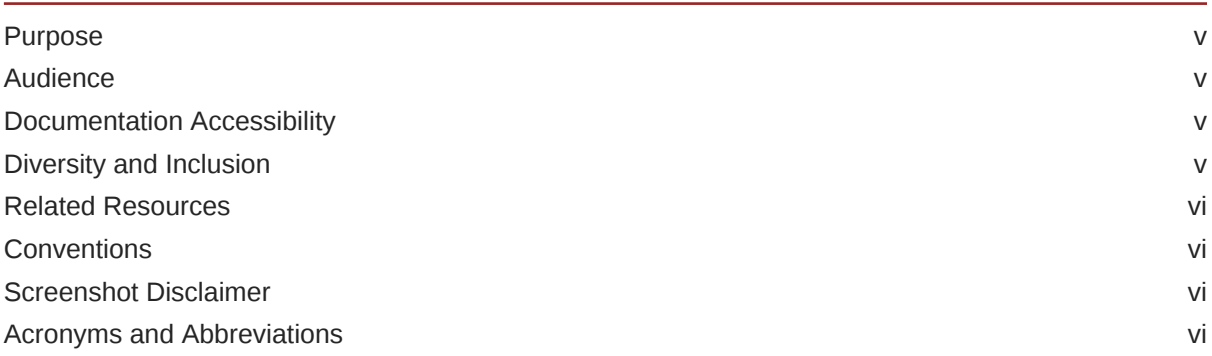

### 1 [Introduction](#page-6-0)

## 2 [EOD Configuration](#page-7-0)

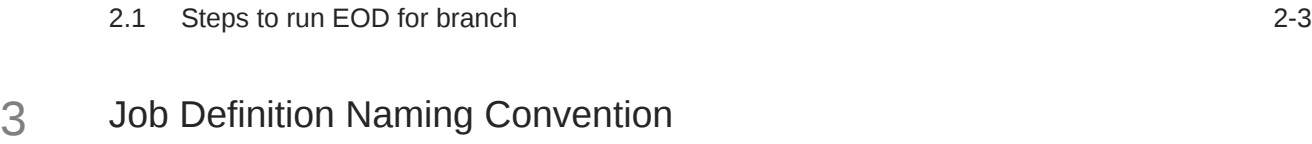

## 4 [Oracle® Banking Virtual Account Management Job](#page-16-0)

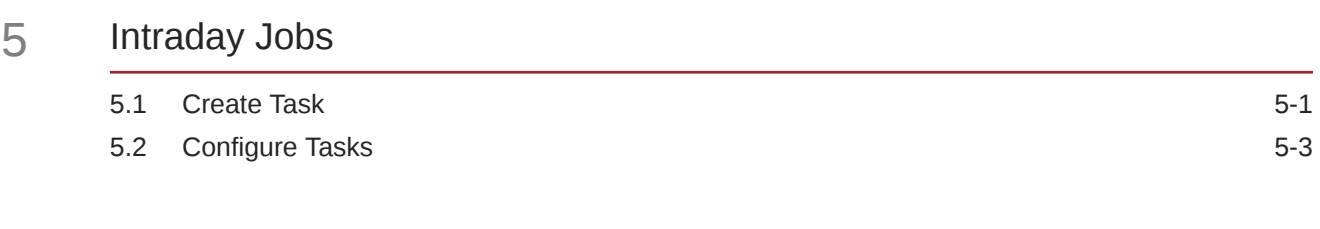

### A [Error Codes and Messages](#page-21-0)

[Index](#page-23-0)

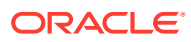

## <span id="page-4-0"></span>Preface

- **Purpose**
- **Audience**
- Documentation Accessibility
- Diversity and Inclusion
- [Related Resources](#page-5-0)
- **[Conventions](#page-5-0)**
- [Screenshot Disclaimer](#page-5-0)
- [Acronyms and Abbreviations](#page-5-0)

## Purpose

This guide provides the information on the required set up to run the End of Day process.

## Audience

This guide is primarily intended for the following user/user roles:

#### **Table 1 Audience**

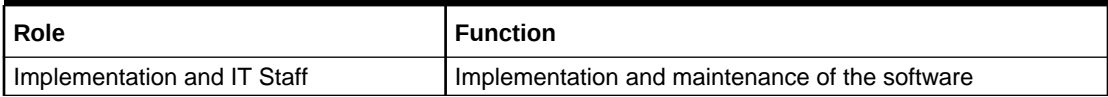

## Documentation Accessibility

For information about Oracle's commitment to accessibility, visit the Oracle Accessibility Program website at <http://www.oracle.com/pls/topic/lookup?ctx=acc&id=docacc>.

#### **Access to Oracle Support**

Oracle customers that have purchased support have access to electronic support through My Oracle Support. For information, visit <http://www.oracle.com/pls/topic/lookup?ctx=acc&id=info> or visit <http://www.oracle.com/pls/topic/lookup?ctx=acc&id=trs> if you are hearing impaired.

## Diversity and Inclusion

Oracle is fully committed to diversity and inclusion. Oracle respects and values having a diverse workforce that increases thought leadership and innovation. As part of our initiative to build a more inclusive culture that positively impacts our employees, customers, and

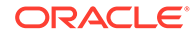

<span id="page-5-0"></span>partners, we are working to remove insensitive terms from our products and documentation. We are also mindful of the necessity to maintain compatibility with our customers' existing technologies and the need to ensure continuity of service as Oracle's offerings and industry standards evolve. Because of these technical constraints, our effort to remove insensitive terms is ongoing and will take time and external cooperation.

## Related Resources

The related documents are as follows:

- *Oracle Banking Security Management System User Guide*
- *Oracle Banking Common Core User Guide*
- *Oracle Banking Getting Started User Guide*

## **Conventions**

The following text conventions are used in this document:

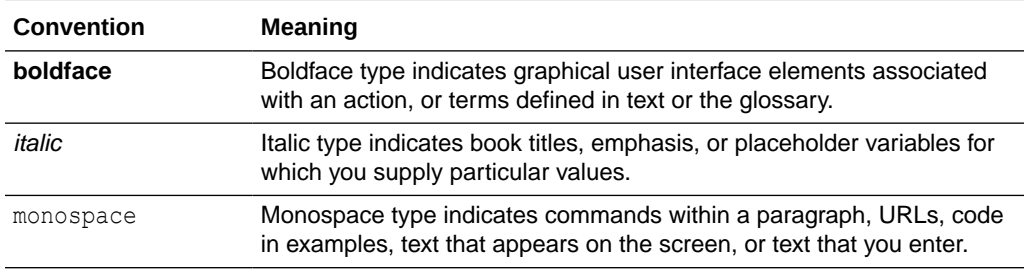

## Screenshot Disclaimer

Personal information used in the interface or documents are dummy and does not exist in the real world. It is only for reference purposes.

## Acronyms and Abbreviations

The list of acronyms and abbreviations that are used in this guide are as follows:

#### **Table 2 Acronyms and Abbreviations**

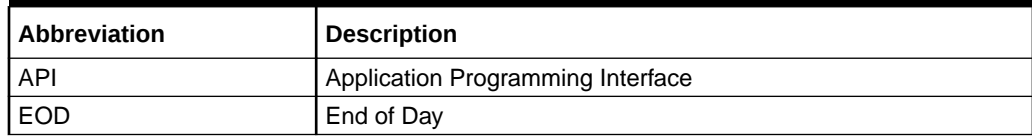

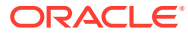

# <span id="page-6-0"></span>1 Introduction

This guide provides the background information on EOD process.

Oracle® Banking Virtual Account Management allows the user to execute several functions every day on a routine basis as part of the End of Day (EOD) process. These functions can be run at various stages of the EOD process.

The End of Day process is to tie up all the operations for a financial day and prepare the system for the next day. The EOD process should be defined for a branch and executed separately for each branch. When the process is running, you could choose to monitor it from Invoke EOD screen.

EOD uses Oracle Banking Microservice Architecture Orchestrator and Batch service for orchestrating all the jobs required to complete End of Day processing.

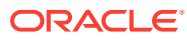

# <span id="page-7-0"></span>2 EOD Configuration

This topic describes the systematic instructions to configure EOD operations.

Specify **User ID** and **Password**, and login to **Home** screen.

The following functional activities needs to be maintained in user's role to perform EOD operations

#### **CMC\_FA\_BRANCH\_EOD\_PROCESS**

**1.** Download the [ResetSequenceSubWF.JSON](https://docs.oracle.com/cd/F92580_01/attachments/EOD_Configuration_Guide/ResetSequenceSubWF.JSON) and [EODWF.JSON](https://docs.oracle.com/cd/F92580_01/attachments/EOD_Configuration_Guide/EODWF.JSON) files and save in the local folder.

This is a standard batch process definition script for Oracle Banking Virtual Account Management that includes the list of batch tasks to be automatically executed in a sequence.

**2.** On **Home** screen, under **Tasks** menu, click **Business Process Maintenance** to import, create or modify batch process definition.

The **Product List** screen displays.

| <b>Workflow Maintenance</b> |                                                     |                |                                                      |                        | $\Delta$ , $\Delta$<br>$\times$<br><b>1.5</b> |
|-----------------------------|-----------------------------------------------------|----------------|------------------------------------------------------|------------------------|-----------------------------------------------|
| <b>Process List</b>         | <b>Process List</b>                                 |                |                                                      |                        | Screen(1/3)                                   |
| <b>Process Management</b>   | Search:<br>Search Workflow                          |                |                                                      |                        |                                               |
| Verify & Submit             |                                                     |                |                                                      |                        |                                               |
|                             | Process Name: blank<br>Ω                            | Version: blank | Upload DSL +                                         |                        |                                               |
|                             | Process Name: PNC-EOD-ASYNC3<br>□                   | Version: 1     | Process Description: PNC-EOD-ASYNC3                  | <b>Region Code: RW</b> |                                               |
|                             | <b>Process Name:</b><br>endofdaywfforautomation0509 | Version: 1     | Process Description: endofdaywfforautomation0509     | <b>Region Code: RW</b> |                                               |
|                             | Process Name:<br>endofdaywfforautomation0509        | Version: 2     | Process Description: endofdaywfforautomation0509     | <b>Region Code: RW</b> |                                               |
|                             | Process Name: endofdaywfforITR110722<br>□           | Version: 2     | Process Description: endofdaywfforITR110722          | <b>Region Code: RW</b> |                                               |
|                             | Process Name: endofdaywf<br>□                       | Version: 6     | Process Description: End of Day Workflow             | <b>Region Code: RW</b> |                                               |
|                             | Process Name: VirtualAccountClosure<br>□            | Version: 1     | Process Description: Workflow for Account closure    | <b>Region Code: RW</b> |                                               |
|                             | Process Name: VirtualAccountClosureSWF<br>□         | Version: 1     | Process Description: SubWorkflow for Account closure | <b>Region Code: RW</b> |                                               |
|                             | Process Name: PNC-EOD-ASYNC1<br>□                   | Version: 1     | Process Description: PNC-EOD-ASYNC1                  | <b>Region Code: RW</b> |                                               |
|                             | Process Name: endofdaywfforITR110722<br>□           | Version: 4     | Process Description: endofdaywfforITR110722          | <b>Region Code: RW</b> |                                               |
|                             | Process Name: endofdavwfforITR110722<br>n           | Version: 5     | Process Description: endofdaywfforITR110722          | <b>Region Code: RW</b> |                                               |

**Figure 2-1 Product List**

- **3.** Select the **Process Name: blank** checkbox.
- **4.** Click **Upload DSL+** button to upload batch process definition.
- **5.** Select the **ResetSequenceSubWF.JSON** file from the local folder.
- **6.** Click **Next** button.

The **Process Management** screen displays.

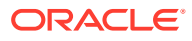

| <b>Workflow Maintenance</b> |                           |                    |                              | $\div$ $\times$        |
|-----------------------------|---------------------------|--------------------|------------------------------|------------------------|
| <b>Process List</b>         | <b>Process Management</b> |                    |                              | Screen $(2/3)$         |
| Process Management          | <b>Process Name</b>       | Version            | <b>Process Description</b>   |                        |
| Verify & Submit             | endofdaywf                | 6                  | End of Day Workflow          |                        |
|                             | All Stage List            |                    | Process Stage List           |                        |
|                             | Type task name            | Type workflow name | MCUT.PendingCheck            |                        |
|                             | Fetch                     |                    | MCUT.MarkCutOff              |                        |
|                             | Type 0<br>Name C          |                    | MCUT.pauseVDTurnOver         |                        |
|                             | No data to display.       |                    | MCUT.VDBalanceUpdate         |                        |
|                             |                           |                    | MCUT.VamIcMaintQueueUpdate   |                        |
|                             |                           |                    | MCLIT turnOverBalanceLIndate |                        |
|                             |                           |                    |                              | Cancel<br>Back<br>Next |

**Figure 2-2 Process Management**

**7.** Click **Next** button.

The **Verify & Submit** screen displays.

**Figure 2-3 Verify & Submit**

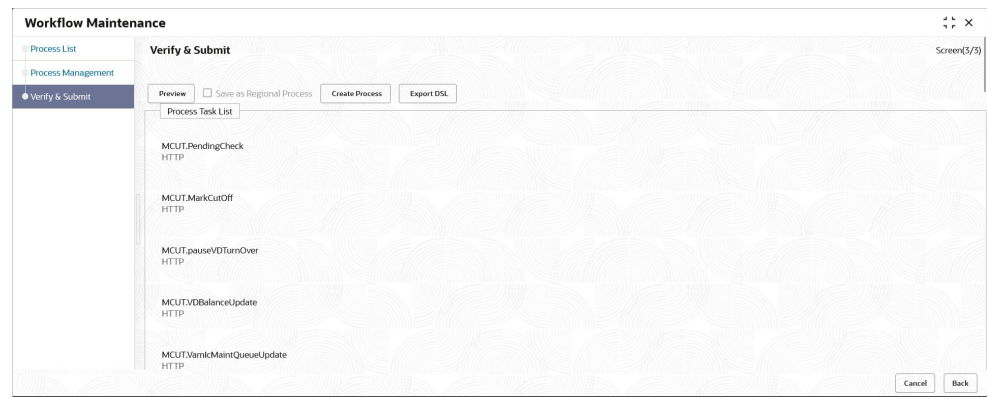

- **8.** Click **Preview** or **Create Process** to register the batch.
- **9.** Repeat the step 2 to 8 to create new batch definition for **EODWF.JSON** file.
- **10.** On **Core Maintenance** menu, under **Branch EOD**, click **Configure EOD** to configure batch for a branch.

Refer the **Configure EOD** in *Oracle Banking Common Core User Guide*.

The **Configure EOD** screen displays.

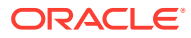

<span id="page-9-0"></span>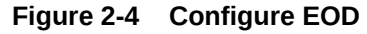

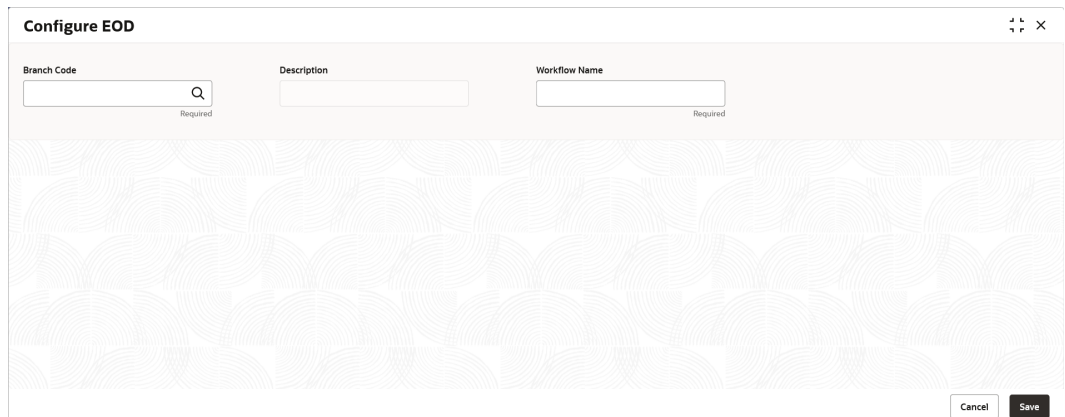

- **11.** Click the **Search** icon and select the **Branch Code** to configure the batch.
- **12.** Specify the **Workflow Name** in the respective field.

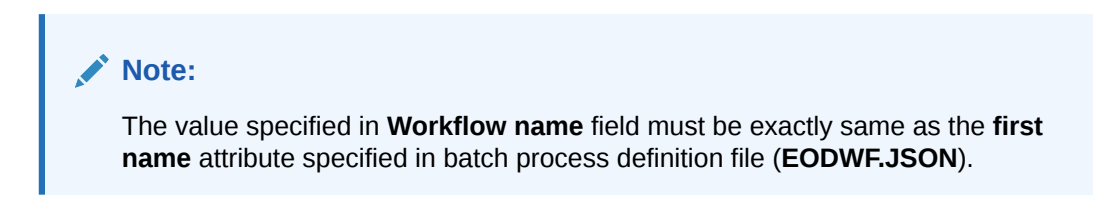

**Figure 2-5 Workflow Name**

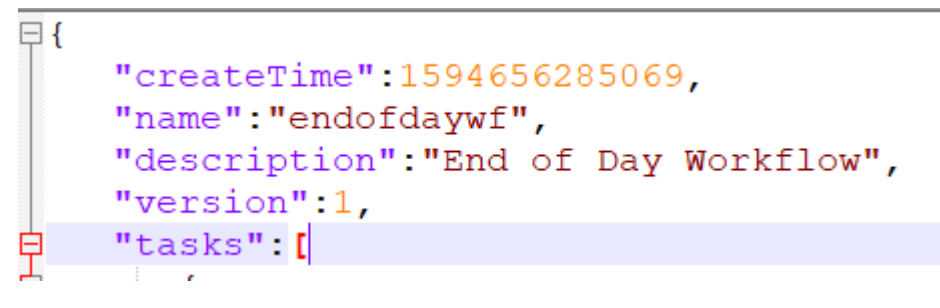

Steps to run EOD for branch This topic describes the systematic instructions to run EOD for a branch.

## 2.1 Steps to run EOD for branch

This topic describes the systematic instructions to run EOD for a branch.

Specify **User ID** and **Password**, and login to **Home** screen.

- **1.** On **Home** screen, click **Core Maintenance**. Under **Core Maintenance** menu, click **Branch EOD**.
- **2.** Under **Branch EOD**, click **Invoke EOD**.

The **Invoke EOD** screen displays.

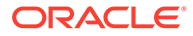

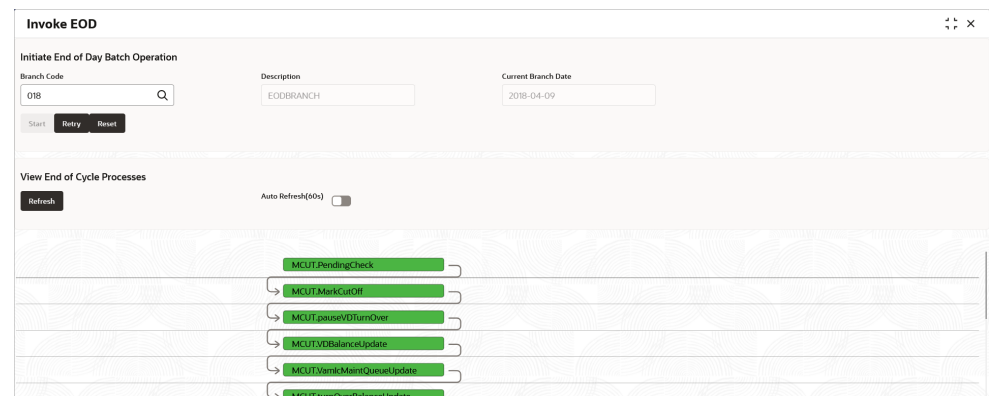

**Figure 2-6 Invoke EOD**

- **3.** Click the search icon and select the **Branch Code** to run EOD. Refer the **Branch EOD** in *Oracle Banking Common Core User Guide*.
- **4.** Click **Refresh** to view the current status of branch.

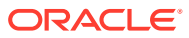

# <span id="page-11-0"></span>3 Job Definition Naming Convention

This topic describes about the naming convention to be followed when a custom job is introduced as a task into EOD process.

**Milestone** task **name** and **taskReferenceName** must be same and prefixed with "**MS-**". Ex: MS- EOFIMilestone

#### **Milestone**

EOD run pause at each **Milestone** shall be resumed by clicking **Proceed** button manually.

Refer **Section 2.5 Branch EOD** in *Oracle Banking Common Core User Guide*.

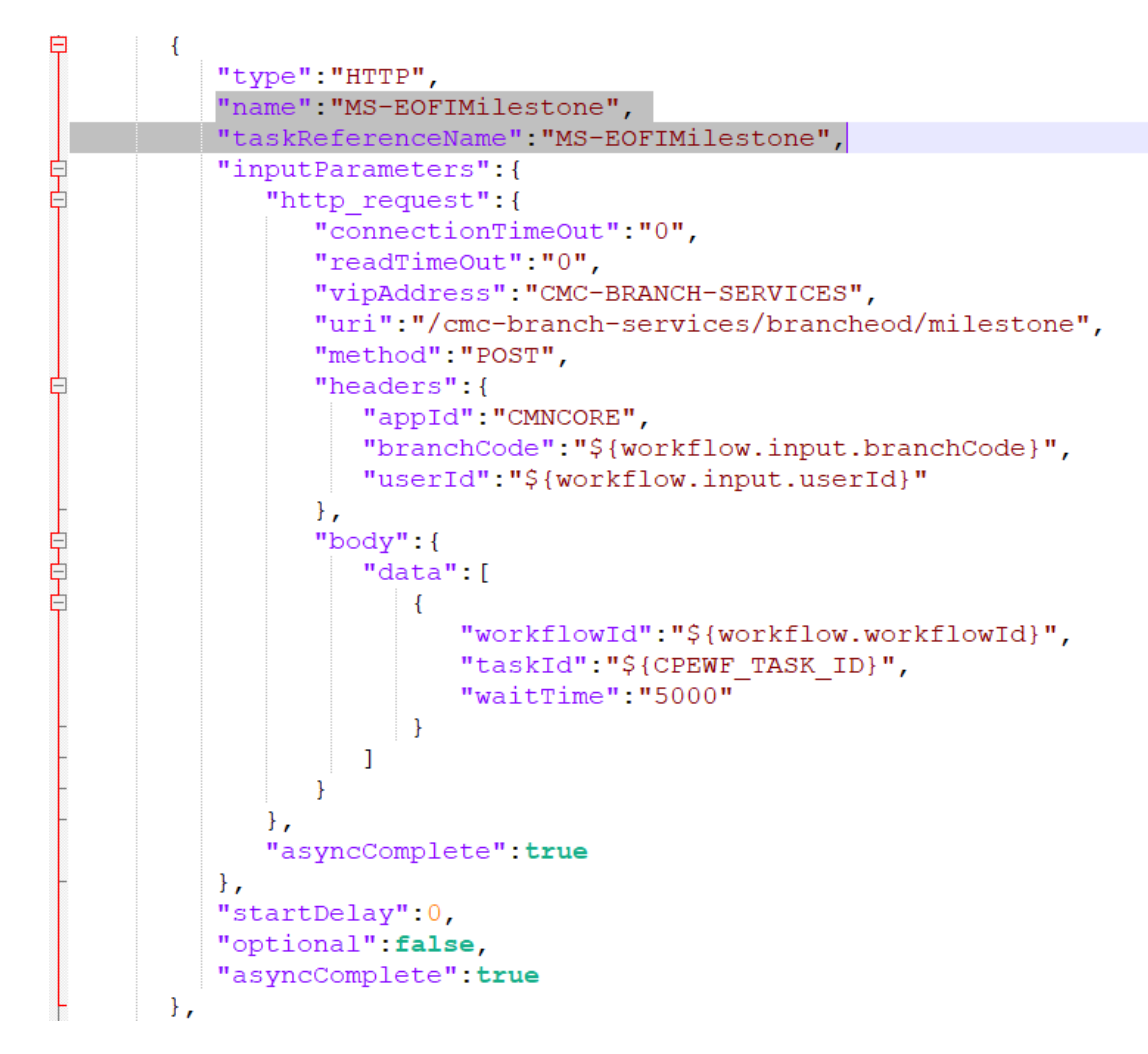

#### **Figure 3-1 Sample template for Milestone stage**

**Steps to integrate Custom Jobs**

**1.** If the custom job uses Oracle Banking Microservices Architecture Batch service, then use the below template to include the job as a task in EOD Flow definition.

```
{
 "type":"HTTP", 
 "name":"<MilestoneCode.JobName>", 
 "taskReferenceName":"<MilestoneCode.JobName>", 
 "inputParameters":
   { 
 "http_request":
    { 
    "connectionTimeOut":"0", 
    "readTimeOut":"0", 
    "vipAddress":"PLATO-BATCH-SERVER", 
    "uri":"/plato-batch-server/jobLauncher/launch/", 
    "method":"POST", 
    "headers":
     { 
     "appId":"${workflow.input.appId}", 
     "branchCode":"${workflow.input.branchCode}", 
     "userId":"${workflow.input.userId}" 
    }, 
    "body":
    { 
    "jobName":"<JobName>", 
    "jobParameters":
    \sqrt{2} { 
      "key":"appId", 
      "value":"<Application ID of microservice>" 
      }, 
 { 
      "key":"microServiceName", 
      "value":"<Microservice name>" 
      }, 
      { 
      "key":"contextRoot", 
      "value":"<Context root of microservice>" 
      }, 
 { 
      "key":"workflowId", 
      "value":"${workflow.workflowId}" 
      }, 
 { 
      "key":"referenceTaskName", 
      "value":"<MilestoneCode.JobName>" 
      }, 
      { 
      "key":"userId", 
      "value":"${workflow.input.userId}" 
      }, 
 { 
      "key":"branchCode", 
      "value":"${workflow.input.branchCode}" 
      },
```

```
 { 
       "key":"isCallback", 
       "value":"Y" 
       }, 
       { 
       "key":"callbackType", 
       "value":"PLATOORCH" 
       } 
     ] 
    } 
   }, 
   "asyncComplete":true 
  }, 
  "startDelay":0, 
  "optional":false, 
  "asyncComplete":true
}
```
**2.** If the custom job doesn't uses Oracle Banking Microservices Architecture Batch service and the Batch API is implemented as a synchronous call, then use the below template to include the job as a task in EOD Flow definition.

```
{ 
 "type":"HTTP", 
 "name":"<MilestoneCode.JobName>", 
 "taskReferenceName":"<MilestoneCode.JobName>", 
 "inputParameters":
 { 
 "http_request":
   { 
   "connectionTimeOut":"0", 
   "readTimeOut":"0", 
    "vipAddress":"<Microservice name registered in eureka>", 
    "uri":"<relative URL>", 
    "method":"<HTTP Method>", 
    "headers":
    { 
     "appId":"${workflow.input.appId}", 
     "branchCode":"${workflow.input.branchCode}", 
     "userId":"${workflow.input.userId}" 
    } 
  }, 
  "asyncComplete":false 
 }, 
 "startDelay":0, 
 "optional":false, 
 "asyncComplete":true
}
```
#### **Note:**

HTTP Method - One of the GET, PUT, POST, DELETE, OPTIONS, HEAD

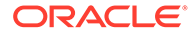

**3.** If the custom job doesn't uses Oracle Banking Microservices Architecture Batch service and if the Batch API is implemented as an asynchronous call, then call back needs to be implemented in the respective API. Please use the below template to include the job as a task in EOD Flow Definition.

```
{ 
 "type":"HTTP", 
 "name":"<MilestoneCode.JobName>", 
  "taskReferenceName":"<MilestoneCode.JobName>", 
  "inputParameters":
  { 
  "http_request":
   { 
    "connectionTimeOut":"0", 
    "readTimeOut":"0", 
    "vipAddress":"<Microservice name registered in eureka>", 
    "uri":"<relative URL>", 
    "method":"<HTTP Method>", 
    "headers":
    { 
     "appId":"${workflow.input.appId}", 
    "branchCode":"${workflow.input.branchCode}", 
     "userId":"${workflow.input.userId}" 
   } 
  }, 
  "asyncComplete":true 
 }, 
 "startDelay":0, 
 "optional":false, 
 "asyncComplete":true
}
```
#### **Table 3-1 Batch API**

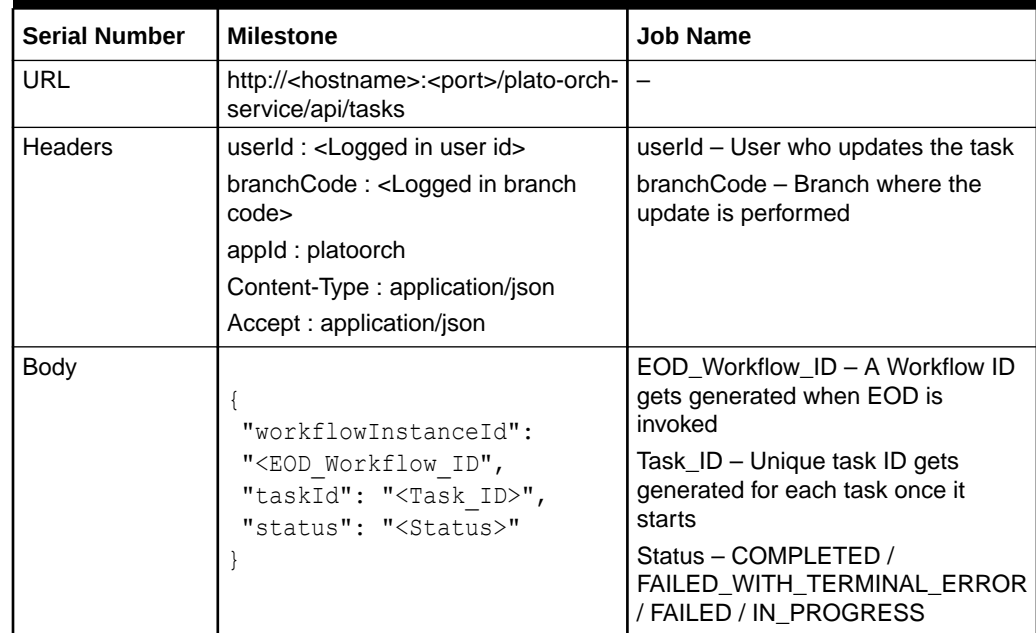

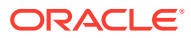

#### **Note:**

asyncComplete – field in EOD workflow definition should be set to true, if the Http task makes an asynchronous call. The task has to be updated explicitly by calling the above update APIs. Only after successful update, the next task will get executed.

## <span id="page-16-0"></span>Oracle® Banking Virtual Account Management Job

This topic describes about Oracle® Banking Virtual Account Management Job names and its description.

| Serial<br><b>Number</b> | <b>Milesto</b><br><b>ne</b> | <b>Job Name</b>                 | <b>Description</b>                                                                                                    |
|-------------------------|-----------------------------|---------------------------------|----------------------------------------------------------------------------------------------------|
| 1                       | <b>MCUT</b>                 | Pending Check                   | Task to check if any pending maintenance or<br>transaction exist. This pending check task will fail<br>if there is any unauthorized maintenance or<br>transaction. If pending check task fails, you should<br>check for unauthorized maintenance or<br>transaction and take necessary action. This action<br>could be authorizing/ deleting maintenance/<br>transaction. |
| $\overline{c}$          | <b>MCUT</b>                 | <b>MarkCutOff</b>               | Job to mark cut off.                                                                                                    |
| 3                       | <b>MCUT</b>                 | pauseVDTurnOver                 | Job to pause Intraday VdBalance and Turnover<br>job.                                                                                                    |
| 4                       | <b>MCUT</b>                 | VDBalanceUpdate                 | Job to calculate value dated balances for virtual<br>accounts.                                                                                                    |
| 5                       | <b>MCUT</b>                 | entityPositionsUpdate           | Job to calculate Inter Entity Positions for a<br>customer.                                                                                                    |
| 6                       | <b>MCUT</b>                 | VamIcMaintQueueUpdate           | Job to update IC maintenance queue for value<br>dated balance changes.                                                                                                    |
| $\overline{7}$          | <b>EOD</b>                  | ChargeCalculation               | Job to run charge calculation.                                                                                                    |
| 8                       | <b>EOD</b>                  | ChargePosting                   | Job to run charge posting.                                                                                                    |
| 9                       | <b>MCUT</b>                 | turnOverBalanceUpdate           | Job to calculate turnover balance for a virtual<br>account which is used for charge calculations.                                                                                                    |
| 10                      | <b>MCUT</b>                 | <b>ICMarkCutoff</b>             | Job to mark cutoff so that interest processing can<br>start.                                                                                                    |
| 11                      | <b>MCUT</b>                 | <b>ICBEOD</b>                   | Job to process interest calculations.                                                                                                    |
| 12                      | <b>EOFI</b>                 | MarkEOFI                        | Job to mark EOFI.                                                                                                    |
| 13                      | <b>EOFI</b>                 | EodStatement                    | Job to generate EOD statement.                                                                                                    |
| 14                      | <b>EOFI</b>                 | <b>InitiateAccountStatement</b> | Initiate Account Statement Generation.                                                                                                    |
| 15                      | <b>EOFI</b>                 | ForgetEntity                    | Job to forget virtual entity.                                                                                                    |
| 16                      | <b>EOFI</b>                 | ForgetVirAccount                | Job to forget virtual account.                                                                                                    |
| 17                      | <b>EOFI</b>                 | ForgetCoreCustomer              | Job to forget core customer.                                                                                                    |
| 18                      | <b>EOFI</b>                 | ForgetCoreAccount               | Job to forget core account.                                                                                                    |
| 19                      | <b>BOD</b>                  | ChangeDate                      | Job to change branch date.                                                                                                    |
| 20                      | <b>BOD</b>                  | <b>UncollectedAmount</b>        | Job to release the uncollected amount.                                                                                                    |
| 21                      | <b>BOD</b>                  | <b>ICFlipDate</b>               | Job to change branch date.                                                                                                    |

**Table 4-1 Oracle® Banking Virtual Account Management Job**

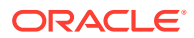

| <b>Serial</b><br><b>Number</b> | <b>Milesto</b><br>ne | <b>Job Name</b>          | <b>Description</b>                                                                                                    |
|--------------------------------|----------------------|--------------------------|----------------------------------------------------------------------------------------------------|
| 22                             | <b>BOD</b>           | bodlepPositionsJob       | Job to stamp the start of the day Inter Entity<br>positions for the specific date                                                                     |
| 23                             | <b>BOD</b>           | ResetSequenceWorkflow    | Job to reset the sequence used to generate<br>processing reference number for transactions,<br>amount block/eca, internal transfer and<br>statements. |
| 23a                            | <b>BOD</b>           | ResetSequenceSubWorkflow | Job to reset the sequence used to generate<br>processing reference number for transactions,<br>amount block/eca, internal transfer and<br>statements. |
| 24                             | <b>RCUT</b>          | <b>ReleaseCutOff</b>     | Job to release cutoff after interest processing is<br>done.                                                                                           |
| 25                             | <b>RCUT</b>          | <b>ICReleaseCutoff</b>   | Job to release IC cutoff after interest processing is<br>done.                                                                                        |
| 26                             | <b>RCUT</b>          | resumeVDTurnOver         | Resume VD Balance Turnover.                                                                                                    |
| 27                             | <b>RCUT</b>          | UntankBalance            | Job to untank accounting entries.                                                                                                    |
| 28                             | <b>RCUT</b>          | MarkAccountInactive      | Job to mark virtual accounts inactive.                                                                                                    |
| 29                             | <b>RCUT</b>          | AmountBlockExpiry        | Job to mark amount block expired based on expiry<br>date.                                                                                             |
| 30                             | <b>RCUT</b>          | CreditlimitUtil          | Job to re-valuate credit limit utilization based on<br>updated exchange rates.                                                                        |
| 31                             | <b>RCUT</b>          | VATxnUTilization         | Job to reset the virtual account level transaction<br>limit restriction and move existing to history.                                                 |

**Table 4-1 (Cont.) Oracle® Banking Virtual Account Management Job**

#### **Note:**

The **Charge Calculation** (ChargeCalculation) and **Charge Posting** (ChargePosting) jobs are allowed to be configured either before date flip (EOD) or after date flip (BOD). Based on the bank's requirement, this can be configured. By default, these jobs are shipped with EOD configuration.

# <span id="page-18-0"></span>5 Intraday Jobs

This topic provide information about the Intraday Jobs that runs during the day based on the configured frequency.

This topic contains the following subtopics:

- **Create Task** This topic describes the systematic instructions to create the task.
- **[Configure Tasks](#page-20-0)** This topic describes the systematic instructions to configure the tasks.

## 5.1 Create Task

This topic describes the systematic instructions to create the task.

Oracle Banking Virtual Account Management Intraday jobs required the following tasks to be created:

**1.** On **Home** screen, under **Task Management** menu, click **Create Task**.

The **Create Task** screen displays.

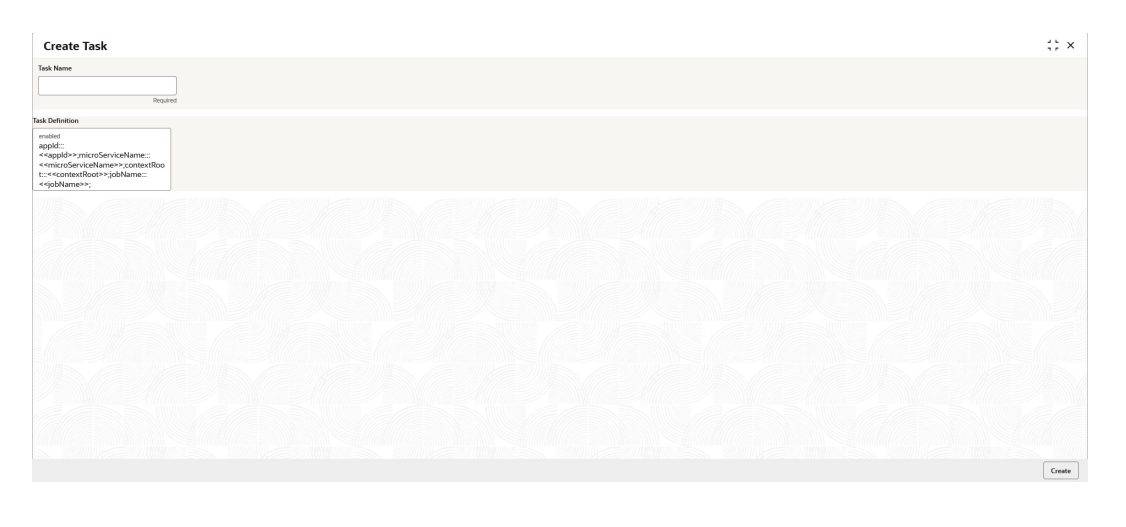

#### **Figure 5-1 Create Task**

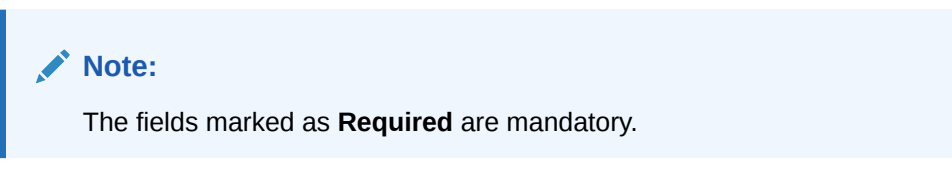

**2.** Specify the values mentioned in the following table.

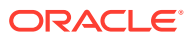

| S <sub>No</sub> | <b>Task Name</b>                     | <b>Descriptio</b><br>n                                                                                                    | <b>Task Definition</b>                                                                                                    |
|-----------------|--------------------------------------|----------------------------------------------------------------------------------------------------|----------------------------------------------------------------------------------------------------|
| 1               | savetoChargeCalCollJob<br>Schedule   | Intra day<br>job to<br>process<br>entries<br>(customer/<br>structure/<br>decision/<br>preferential<br>decision)<br>enabled for<br>charges<br>and push<br>the data to<br>charge<br>computatio<br>n tables                   | appld:::VAMLMCHG;microServiceNam<br>e:::vamlm-charge-<br>services;contextRoot:::vamlm-charge-<br>services;jobName:::savetoChargeCalC<br>ollJob;appCode:::VAMCHG;type:::sche<br>dule;cronExpression::: 0 0 */3 ? * *;    |
| $\overline{c}$  | entityPositionsUpdateJob<br>Schedule | Intra day<br>job to<br>update the<br>inter entity<br>positions.                                                                                                    | appld:::VIE;microServiceName:::obvam<br>-iep-services;contextRoot:::obvam-iep-<br>services;jobName:::entityPositionsUpda<br>teJob;appCode:::VIE;type:::schedule;cr<br>onExpression::: 0 */7 * ? * *;                    |
| 3               | valueDateUpdateJobSch<br>edule       | Intra day<br>job to<br>process the<br>transaction<br>entries and<br>updated the<br>value dated<br>balance of<br>virtual<br>account<br>based on<br>specific<br>flag.                                                        | appId:::VAM;microServiceName:::obva<br>m-account-<br>services;contextRoot:::obvam-account-<br>services;jobName:::valueDateUpdateJo<br>b;appCode:::VAM;vdBatchCount:::1;typ<br>e:::schedule;cronExpression:::0 */5 * ? * |
| 4               | virtualAccountCloseJobS<br>chedule   | Intra day<br>job to<br>process<br>closure of<br>virtual<br>account<br>that<br>includes<br>checks in<br>other<br>domain,<br>balance<br>transfer,<br>interest<br>liquidation<br>and<br>updating<br>the status<br>of account. | appld:::VAM;microServiceName:::obva<br>m-account-<br>services;contextRoot:::obvam-account-<br>services;jobName:::virtualAccountClos<br>eJob;type:::schedule;cronExpression:::<br>$0*/3 * ? **$                          |

**Table 5-1 Intraday Job - Task Values**

**3.** Click **Create** to create the task for each intraday job.

## <span id="page-20-0"></span>5.2 Configure Tasks

This topic describes the systematic instructions to configure the tasks.

The Configured intra-day jobs will get triggered as per the specified Cron Expression, for the [Create Task](#page-18-0) the scheduler needs to be configured as shown as follows.

**1.** On **Home** screen, under **Task Management** menu, click **Configure Tasks**.

The **Configure Tasks** screen displays.

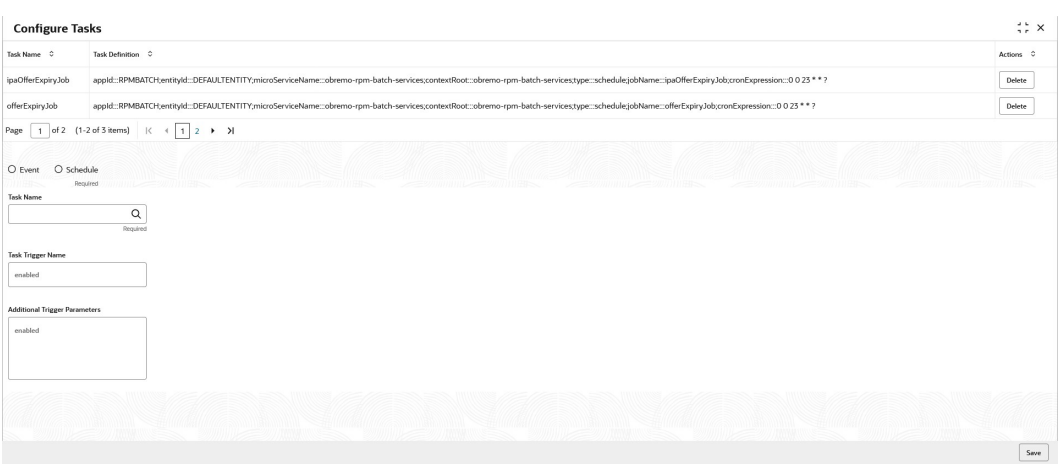

**Figure 5-2 Configure Tasks**

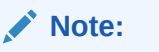

The fields marked as **Required** are mandatory.

- **2.** Select the **Schedule** option.
- **3.** Click the Search icon and select the **Task Name** from the drop-down list.
- **4.** Specify the trigger name in **Task Trigger Name** field.
- **5.** Specify the required CRON expression in **CRON Expression** field.
- **6.** Click **Save** to configure the task.

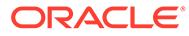

# <span id="page-21-0"></span>A Error Codes and Messages

This topic provides the error codes and messages found in the application.

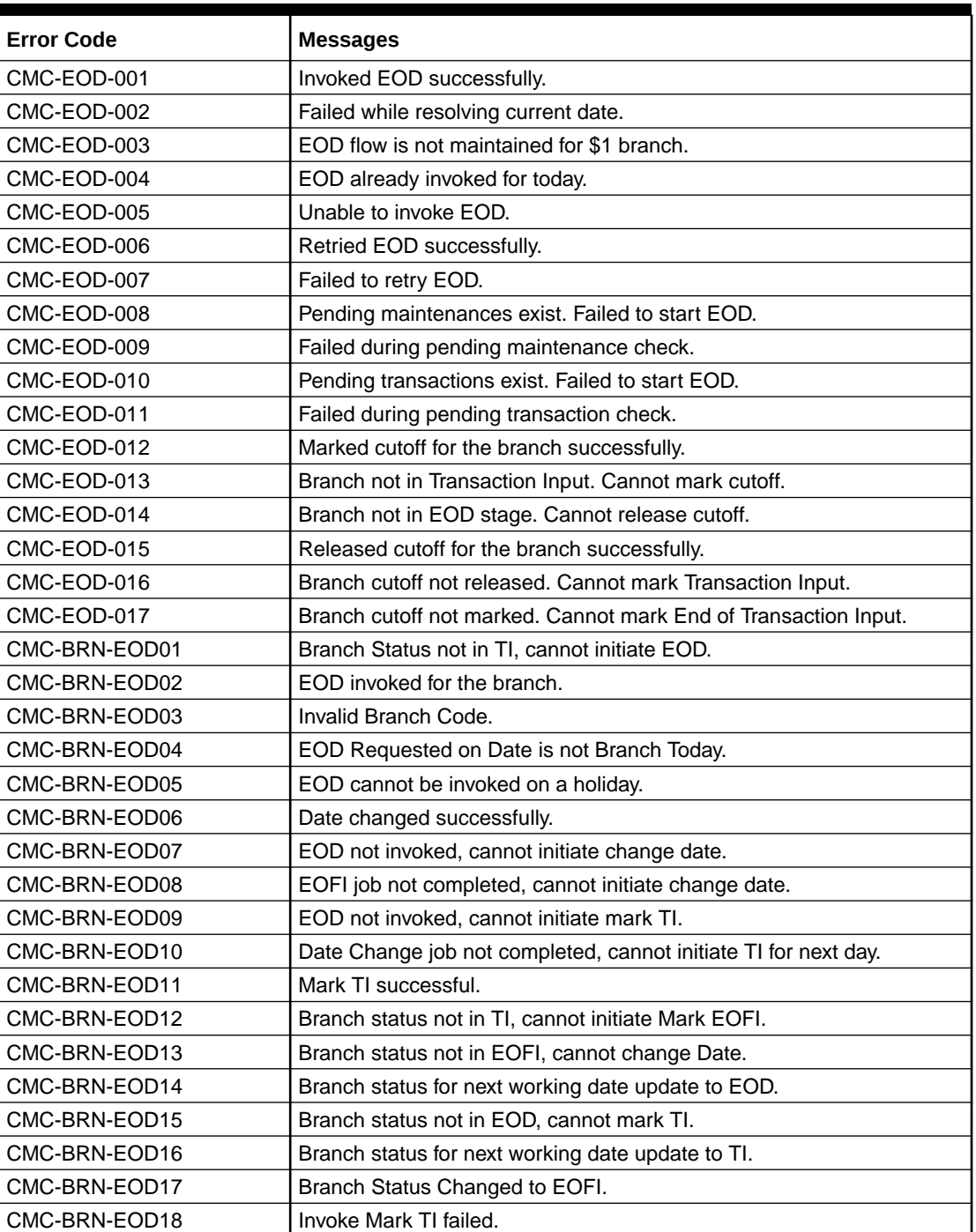

#### **Table A-1 Error Codes and Messages**

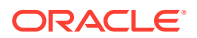

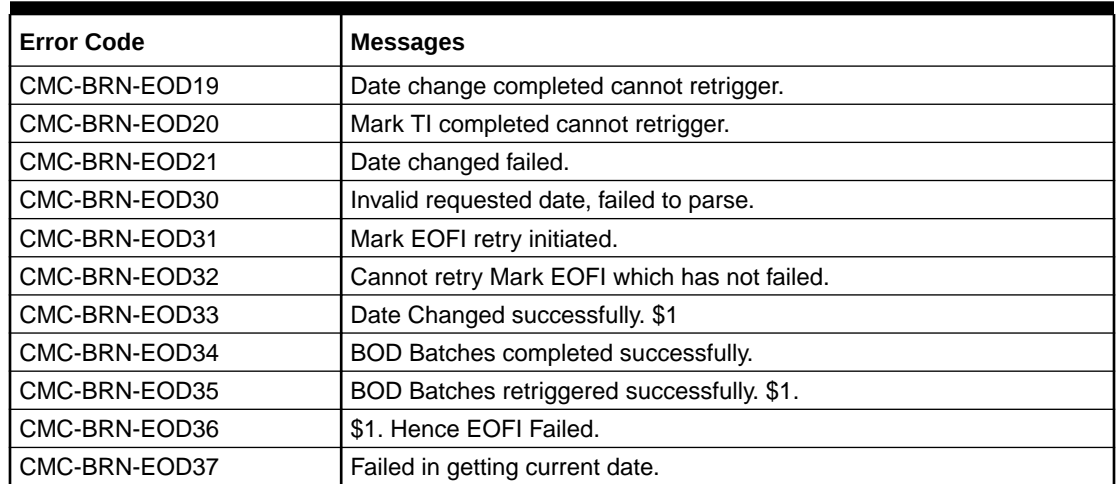

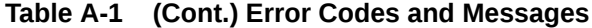

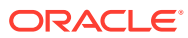

## <span id="page-23-0"></span>Index

### C

Configure Tasks, *[5-3](#page-20-0)* Create Task, *[5-1](#page-18-0)*

Error Codes and Messages, *[A-1](#page-21-0)*

I

Intraday Jobs, *[5-1](#page-18-0)*

### E

EOD Configuration, *[2-1](#page-7-0)*

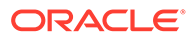